# Приложение Psyclass: инструкция для пользователя.

## 1. Вход в систему.

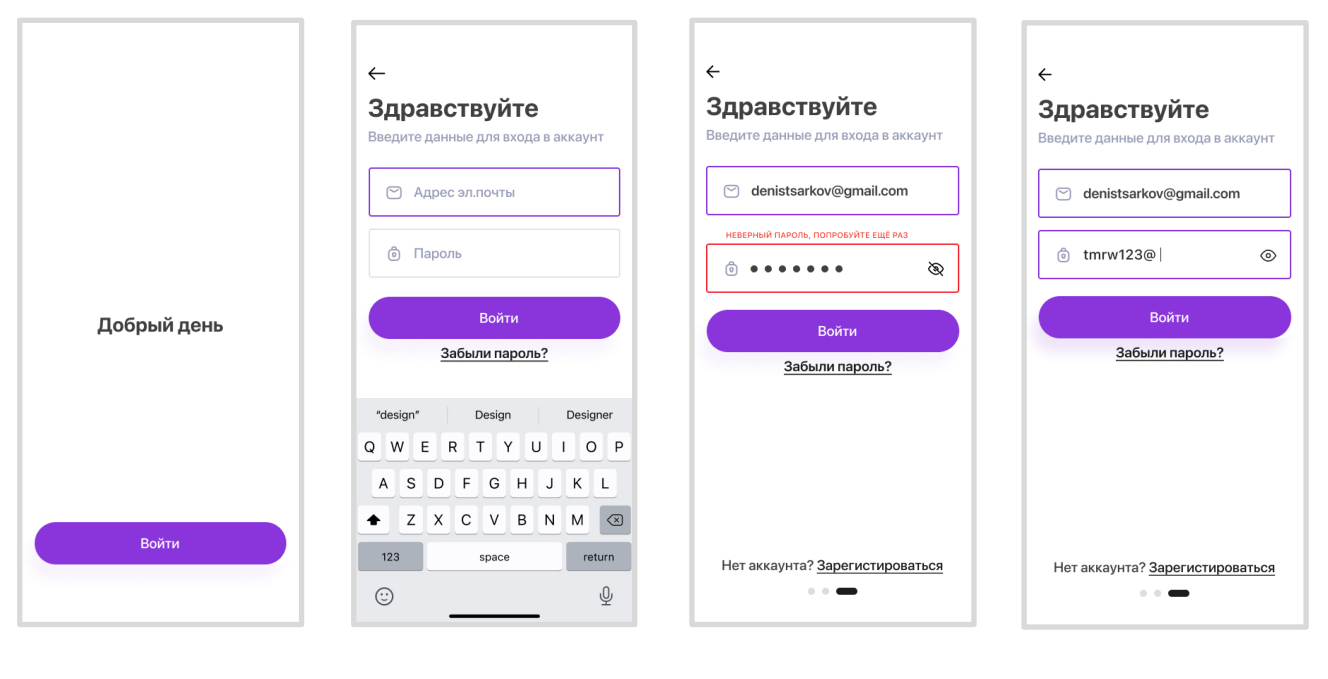

Шаг 1:Тап на кнопку "Войти"

Шаг 2:Ввод адреса эл.почты и пароля

Шаг 3:Тап на кнопку "Войти"

Шаг 4:Если пароль не верный пользователь увидит ошибку

## 2. Восстановление пароля.

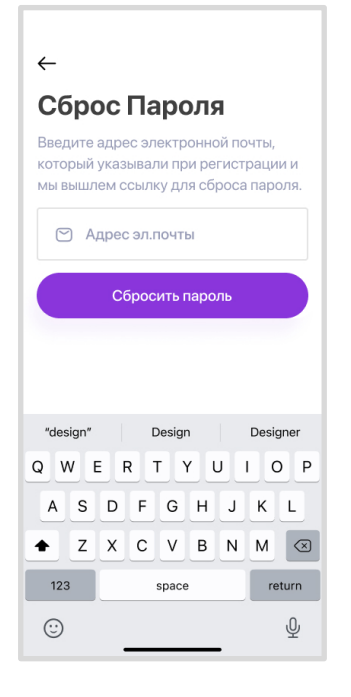

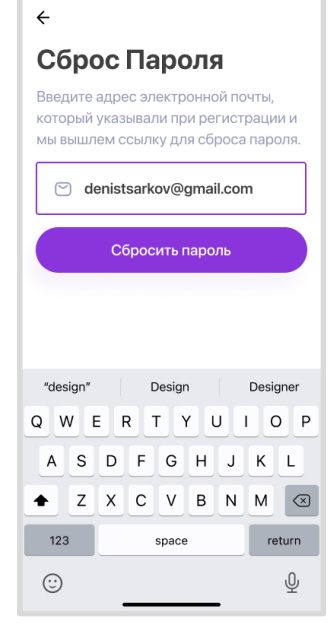

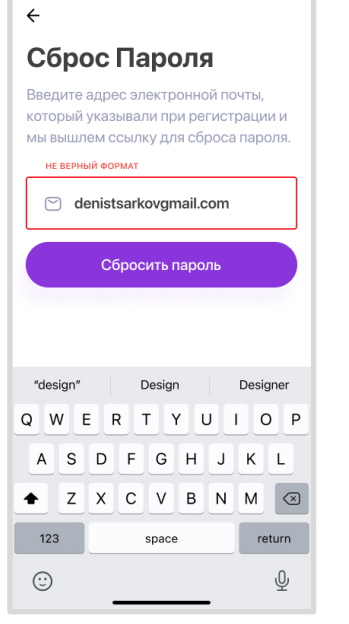

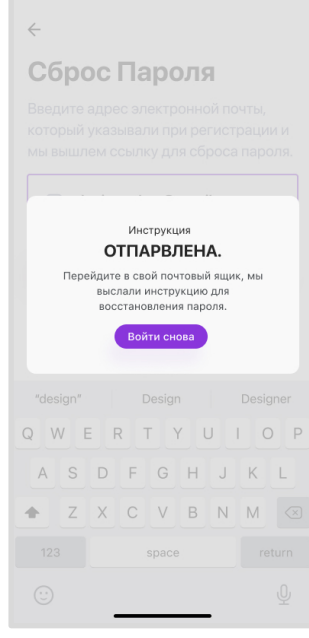

Шаг 1:Тап на поле ввода Email.

Шаг 2:Ввод адреса эл.почты.

Шаг 3:Если почта введена некорректно или такой почты нет, пользователь увидит ошибку.

Шаг 4:Ссылка с инструкцией отправлена пользователю, можно пробовать снова.

# 3. Личный кабинет.

 $9:41$ 

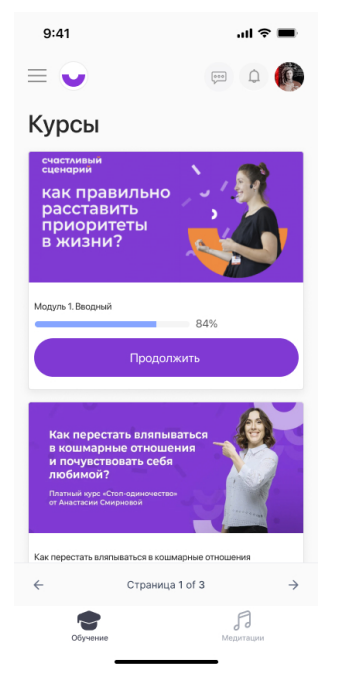

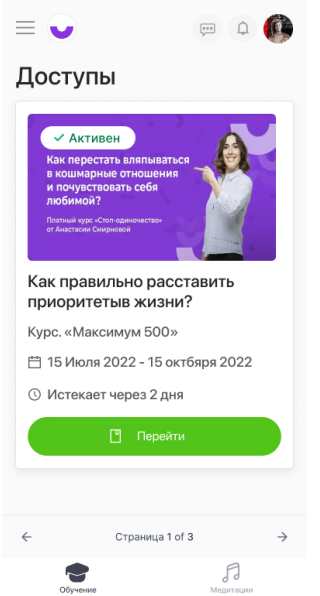

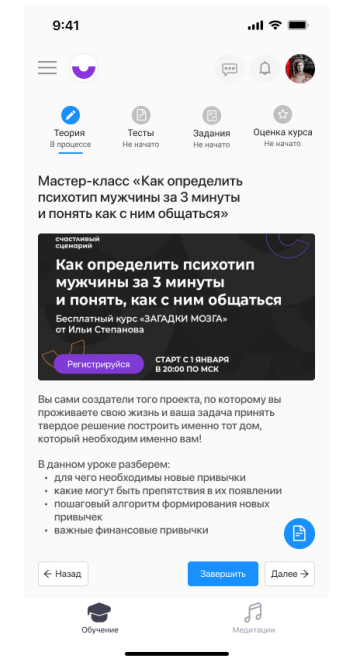

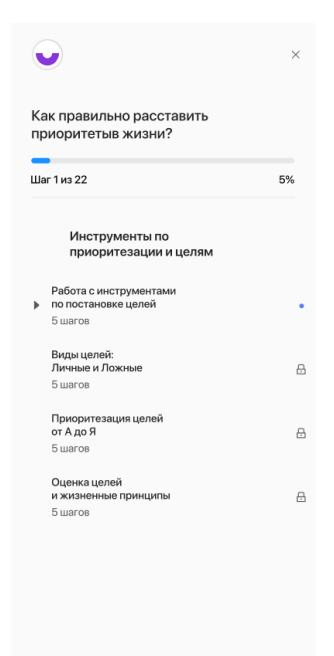

1.Раздел курсов доступных пользователю. Пользователь может продолжить любой свой курс или начать новый.

2.Раздел доступов, где пользователю предоставляется подробная информация об активных курсах.

3.Главная страница курса.

#### 4.Навигация по курсу.

## 4. Раздел "Медитации".

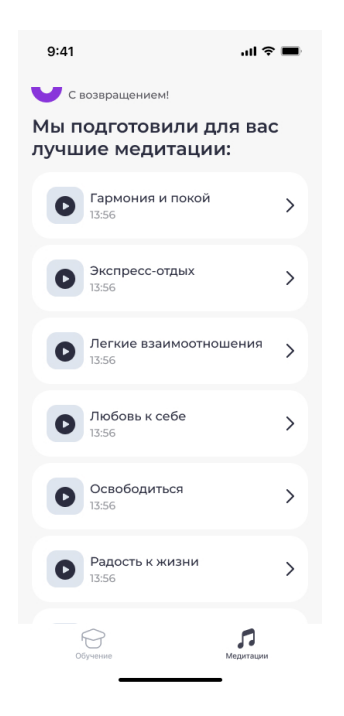

← Назад к списку медтитаций

 $\mathbf{m} \approx \mathbf{m}$ 

 $9:41$ 

← Назад к списку медтитаций

 $9:41$ 

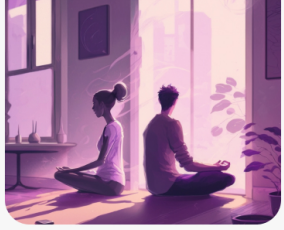

00:10 / 13:56 Легкие взаимоотношения

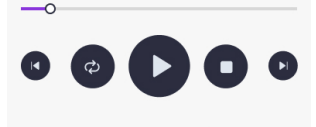

Раздел "медитации". Пользователь может проиграть любую доступную медитацию (аудио-запись) на выбор.

В разделе воспроизведения пользователь видит: длительность аудиозаписи, название и автора.

00:10 / 13:56 Гармония и покой настасия Смирі  $\overline{\phantom{a}}$ 

В разделе воспроизведения пользователь может управлять аудиозаписями: поставить на паузу, остановить или перейти к следующей аудиозаписи, а так-же вернуться обратно к предыдущей.

 $\sin \theta =$ 

#### 5. Личный кабинет настройки пользователя.

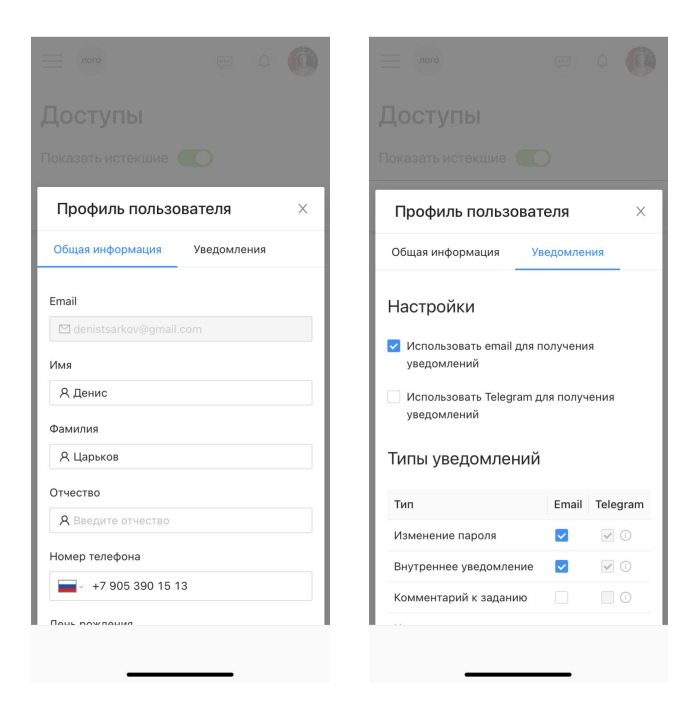

1.Настройки пользователя:Обща я информация.

2.Настройки пользователя:Уведо мления.